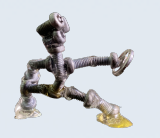

## BLUE SKY STADIUM で遊ぶには?

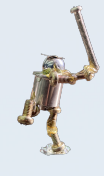

## **必要なもの**

- ・インターネット環境
- ・Clusterに対応してるデバイス(パソコン、スマホ、StreamVR、Meta Quest 2 など)
- ・(必要に応じて)VR機器

**始め方の手順**

とても簡単ですので、すぐにでもClusterを始めることができます

## **1. Clusterをダウンロードする**

Clusterは「App Store」「Google Play」「Windows・Mac」「Oculus Quest2」からダウンロード可能です。無 料ですので、スマホやタブレット、パソコンなどご自身の環境に合ったデバイスからダウンロードしてください。

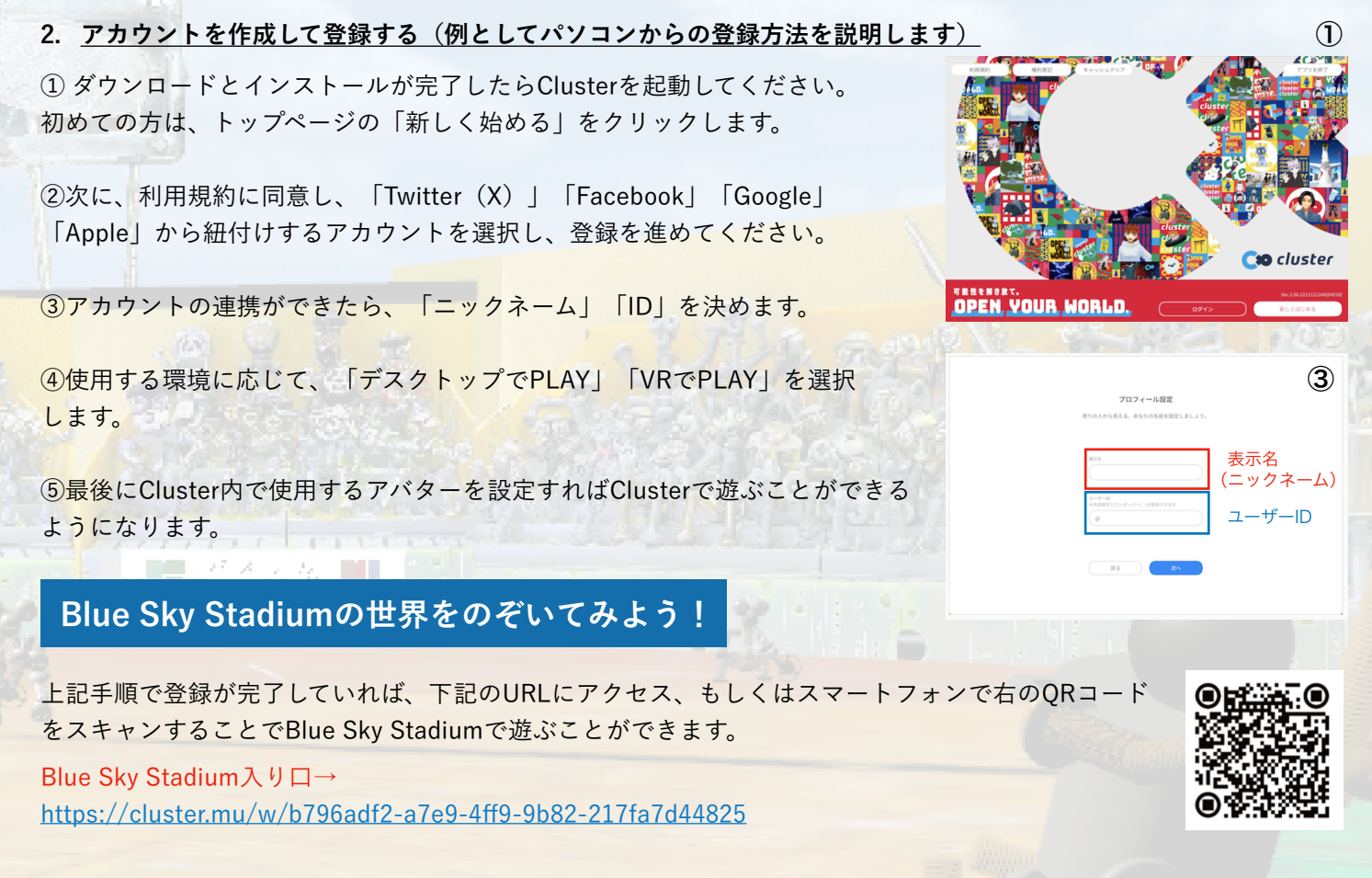

※上記の手順でBlue Sky Stadiumに入れない場合は、①左上の3本線をクリック、②ワールドをクリックし検索窓に Blue Sky Stadiumと入力して検索してください。

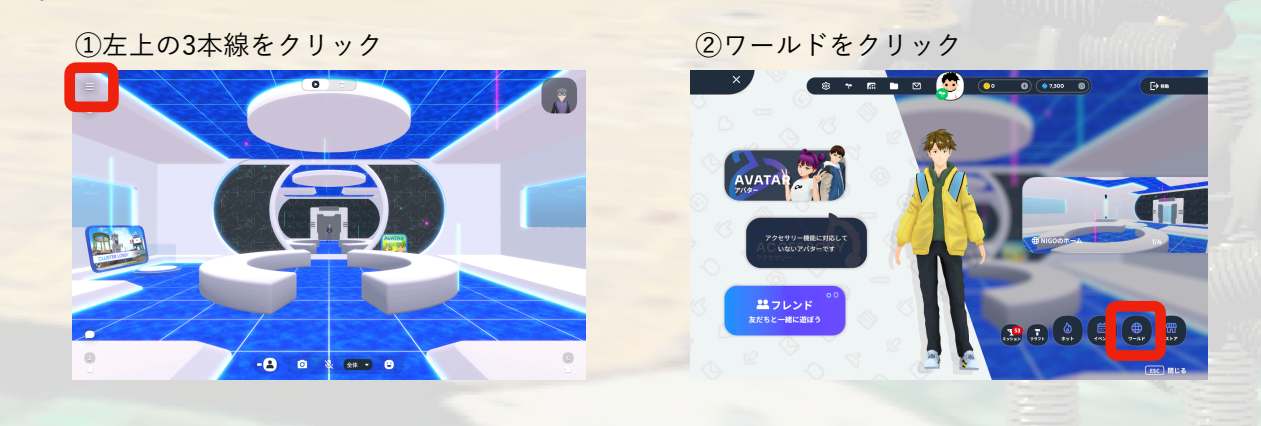